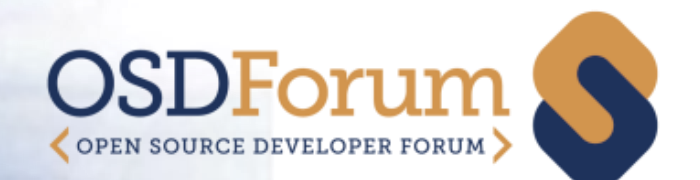

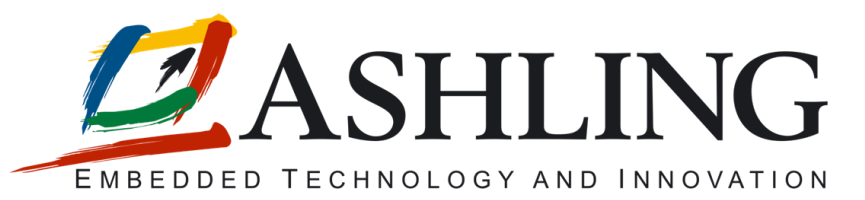

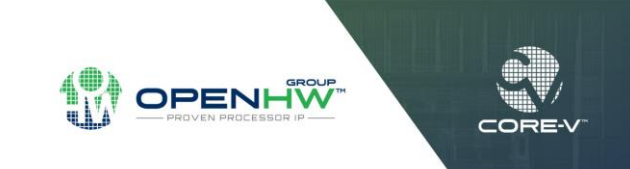

1

#### **CORE-V IDE**

Roisin O'Keeffe, Ashling Microsystems

OSD Forum 2020 15th September 2020

#### Agenda

- About Ashling
- Integrated Development Environments
	- CORE-V IDE
	- RiscFree IDE
- CORE-V Demo
	- How to build and debug a CORE-V example program within the IDE

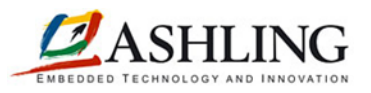

# Ashling Introduction

- Development tools for embedded processors and MCUs
- IDEs, Compilers, Debuggers, Hardware Debug and Trace Probes for a range of embedded architectures
- Engineering services for custom tools requirements
- Expertise in complex real-time debug tools including
	- high speed debug connections
	- high capacity real-time trace probes
	- code coverage analysis, profiling, performance analysis etc.

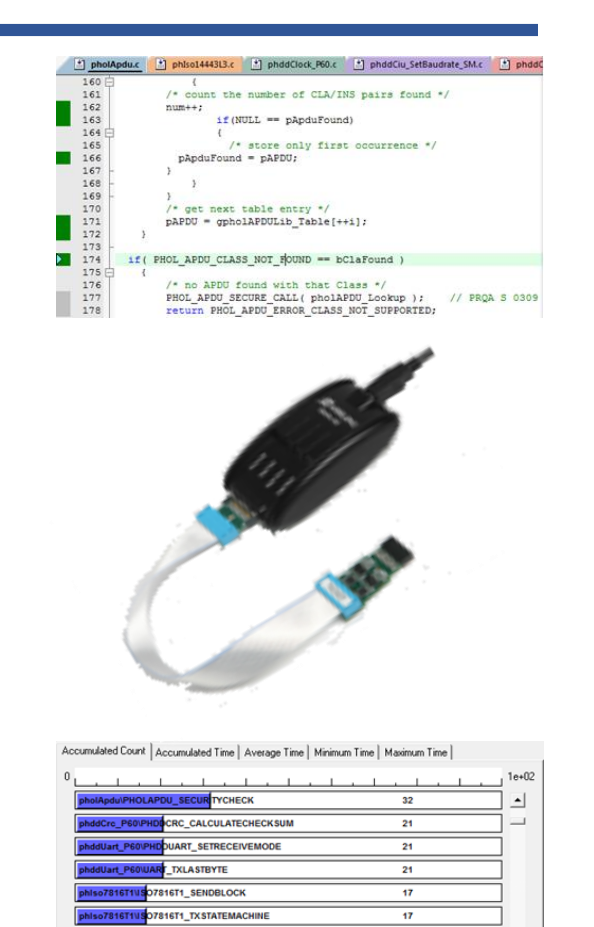

**16L4 PARSERVTE** 

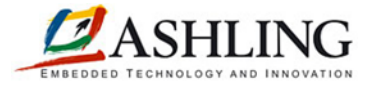

# CORE -V IDE

- **CORE-V IDE** is a freely available, open-source development environment created by the OpenHW group
- Eclipse based IDE for CORE-V development
- Includes the Compiler Toolchain for CORE-V provided by Embecosm
- OpenOCD Debug Support
- "Ready-to-run" examples for Digilent boards
- Getting started guide
- Available end September 2020

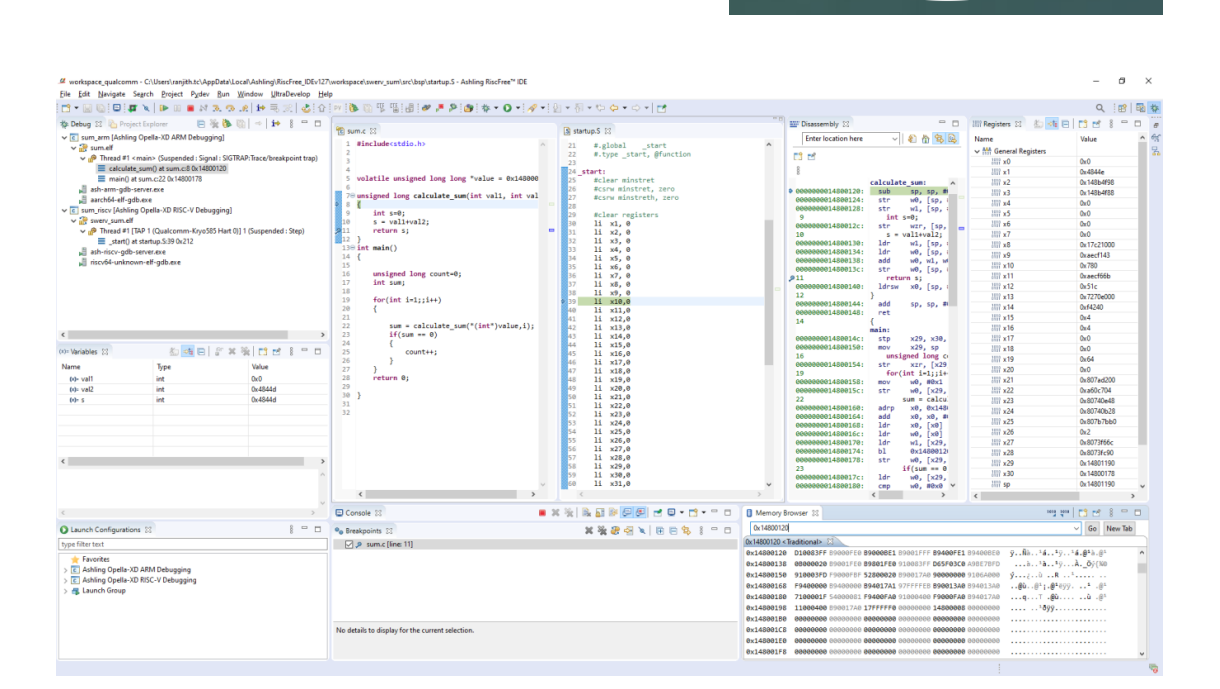

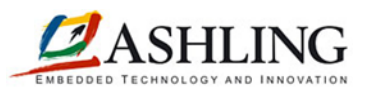

CORE-

4

# RiscFree IDE

- *RiscFree™* is Ashling's professional, commercial grade software development environment
- Supports a range of 32 -bit and 64 -bit devices
- Code -coverage analysis
- Profiling and Performance Analysis
- OS Debug support
- Multi-core Debug Support for homogeneous and heterogeneous debugging (e.g. RISC-V and non RISC-V)

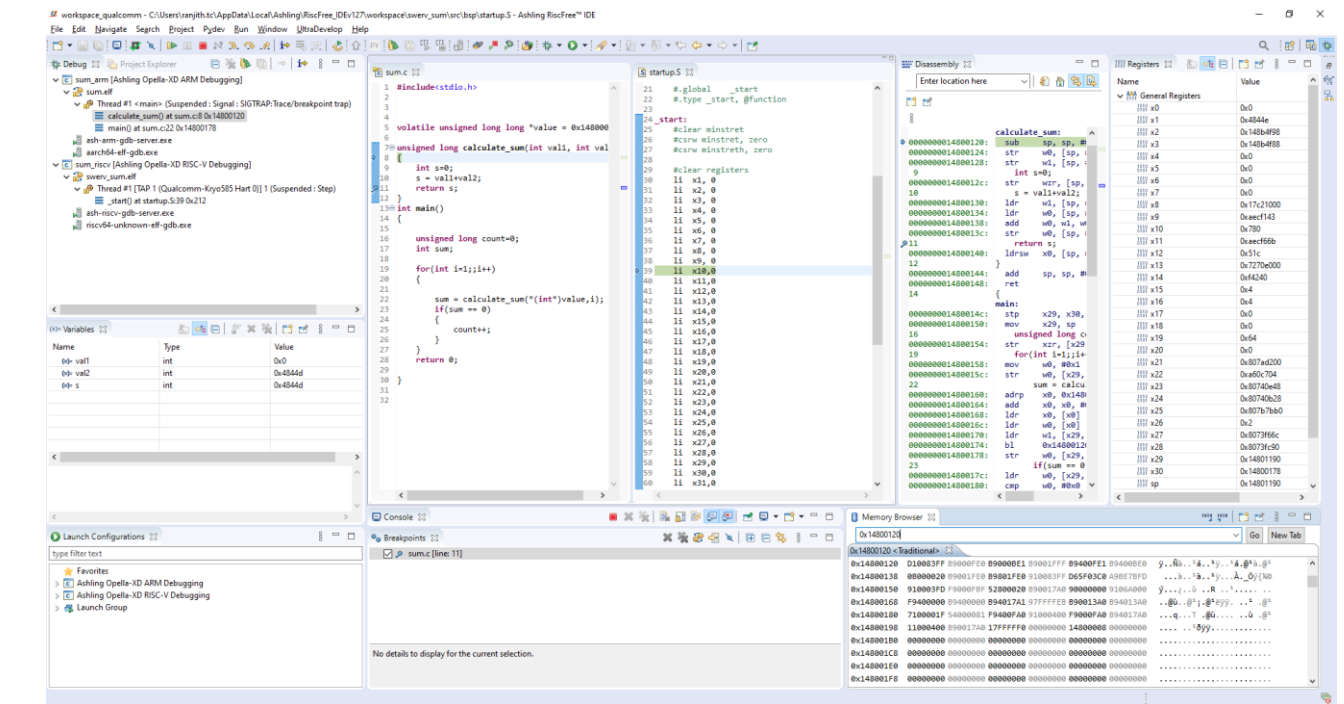

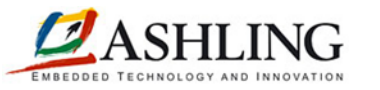

5

### RiscFree support for OpenHW CORE-V

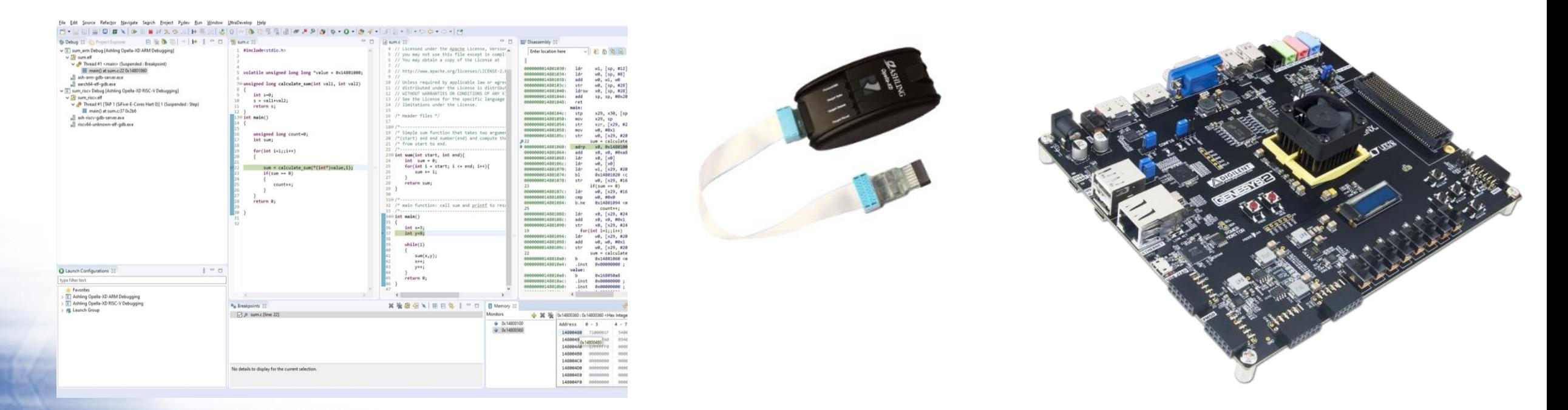

*RiscFree* Eclipse based IDE + Opella-XD JTAG Probe + Genesys2 FPGA Board

Professional, commercial grade software development and debug environment

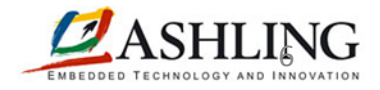

#### CORE-V Demo by Rejeesh S.B.

- CORE-V Demo using Ashling's *RiscFree* + Opella-XD Probe + Genesys2 FPGA platform
- How to build a CORE-V example program
- How to launch a Debug session using Opella-XD connected to the Genesys2 board
- Run-time debug features including go/stop/step/breakpoints and target access

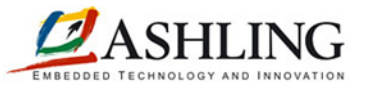

7